# **Dell Networking W-IAP205H Instant アクセスポイント DØLL**

設置ガイド

Dell Networking W-IAP205H Instant アクセスポイントは、ホテルやレストラン での展開やブランチ展開に適した、高性能のデュアルラジオ有線/ワイヤレス Instant アクセスポイントです。

このデバイスでは、高性能のワイヤレスモビリティと Gigabit 有線ローカルア クセスが組み合わされており、寮の部屋やホテルの客室、教室、病院、マルチ テナント環境において、セキュアなネットワークアクセスを提供します。 W-IAP205H アクセスポイントは、MIMO (Multiple-Input, Multiple-Output) テク ノロジにより、2.4 GHz 802.11n および 5 GHz 802.11 n/ac ワイヤレス機能を提供 すると同時に、既存の 802.11a/b/g ワイヤレスサービスをサポートします。

W-IAP205H アクセスポイントは、付属のマウント用ブラケットを使用して壁 用ボックスに取り付けることも、AP-205H-MNTR デスクマウントキット (別売 ) を使用して、ブランチオフィス展開向けのデスクマウント型リモートアクセ スポイントに変換することもできます。

W-IAP205H アクセスポイントは、組み込みの仮想コントローラとの組み合わ せで機能し、以下の機能を提供します。

- デュアルワイヤレストランシーバ
- IEEE 802.11a/b/g/n/ac (ワイヤレスアクセスポイント)
- IEEE 802.11a/b/g/n/ac (ワイヤレス空気モニター、スペクトルアナライザ)
- PoE 受電 (E0 ポートのみ) および PoE 送電 (E3 ポートのみ) のサポート
- IEEE 802.3af/at PoE との互換性
- 一部の USB 周辺機器のサポート

AP の背面にある E0 ポート ([図](#page-0-0) 2) は、10/100/1000 Base-T (RI-45) 自動検出 MDI/MDX 有線ネットワークアップリンク接続ポートです。IEEE 802.3af/ 802.3at Power over Ethernet (PoE) をサポートし、PoE Midspan インジェクタな どの給電装置 (PSE) または PoE をサポートするネットワークインターフェイ スからの DC 48V (定格) を標準の定義済み Powered Device (PD) として受け入 れます。

# **パッケージの内容**

 $\mathscr{U}$ 

### **ハードウェアの概要**

**図 1** 前面

 $\mathscr{Q}$ 

### **LED**

W-IAP205H アクセスポイントには、システムステータスおよび給電装置 (PSE) の状態を示す 2 つの LED があります。

### **コンソールポート**

W-IAP205H アクセスポイントの側面にあるプッシュボタンを使用して、AP を出 荷時の設定にリセットしたり、LED 表示のオン/オフを切り替えたりできます。 ● AP を出荷時のデフォルト設定にリセットするには:

W-IAP205H アクセスポイントには、背面にシリアルコンソールポートが装備 されています ([図](#page-0-0) 2)。このポートを使用すると、AP をシリアルターミナルま たはラップトップに接続して、ローカルで直接管理することができます。この 4 ピンコネクタにはダストカバーが付けられ、アクセスポイントの背面に配置 されています。W-IAP205H アクセスポイントに対応するシリアルアダプタ ケーブルオプション (AP-CBL-SER) が別途購入できます。

#### **Ethernet ポート**

W-IAP205H アクセスポイントには、合計 4 つのアクティブイーサネットポー ト (E0 ~ E3) が装備されています。

AP の底面にある E1 ~ E3ポート ([図](#page-0-1) 3) は、10/100/1000 Base-T (RJ-45) 自動検出 MDI/MDX 有線ネットワークダウンリンク接続ポートです。有線接続デバイス に対してセキュアなネットワーク接続を提供するために使用されます。E3 ポートのみ PoE 送電機能をサポートし、AP が 802.3at PoE モードで運用されて いる場合に最大出力 10W を給電します。

さらに W-IAP205H アクセスポイントには、背面にパススルー (PT) ポート ([図](#page-0-0) 2)、 底面に E0/PT ポートが装備されています ([図](#page-0-1) 3)。E0/PT ポートは主にパススルー (PT) ポートとして機能します。また、AP 背面の E0 ポートと PT ポートがイーサ ネットケーブル (別売の AP-205H-MNTR デスクマウントキットに付属の AP-CBL-ETH10) で物理的にブリッジされている場合、E0/PT ポートは E0 アップリン クポートとしても機能し、802.3af/802.3at PoE 電源を受容します。

#### <span id="page-0-1"></span>**図 3** 底面

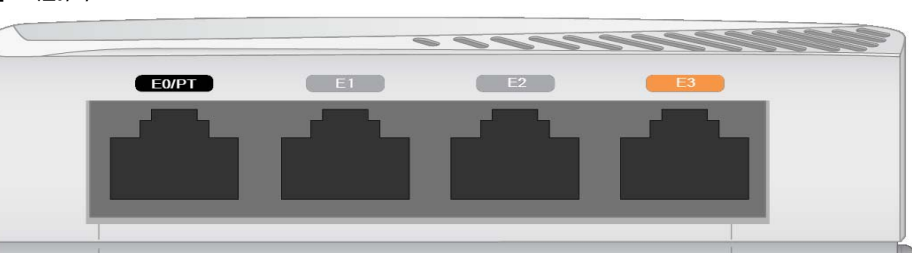

### **図 4** *Gigabit* イーサネットポートピン出力

### **USB ポート**

- W-IAP205H アクセスポイント
- シングル配線壁用ボックスマウント用ブラケット
- #6-32 マシンスクリュー x 2
- T8H トルクスセキュリティスクリュー
- Instant クイックスタートガイド
- 規制準拠および安全性情報ガイド
- 設置ガイド (本書)
	- **メモ:** 内容が違っている場合、不足している場合、または破損している場合は、 サプライヤに連絡してください。必要な場合は、元の梱包資材および箱を使用 して (可能な場合) パッケージを梱包し、サプライヤに返送してください。

W-IAP205H アクセスポイントには、セルラー方式モデムおよび Bluetooth Low Energy (BLE) ドングルに対応する USB ポートが装備されています。アクセス ポイントに DC 電源または 802.3at 電源から給電すると、USB port ポートが有 効になり、最大出力 5W を給電できます。

### **プッシュボタン**

- 2. クリップの先などの細くとがったものでプッシュボタンを押します。
- 4. プッシュボタンを放します。
- 1. AP の電源をオフにします。
- 
- 3. プッシュボタンを押したまま AP の電源をオンにします。5 秒以内にシス テムステータス LED が点滅します。
- 
- 
- システムステータス LED のオン/オフを切り替えるには: AP の通常動作中に、クリップの先などの細くとがったものでプッシュボタ ンを押します。システムステータス LED のオン/オフがすぐに切り替わり ます。

リセットが完了すると、15 秒以内にシステムステータス LED が再度点滅 します。その後 AP が再起動して、出荷時の設定に戻ります。

### **電源**

W-IAP205H アクセスポイントには、AC-DC 電源アダプタ (AP-AC-48V36 アダ プタ (別売)) による給電を行うための 48V DC 電源コネクタが 1 つあります。

W-IAP205H アクセスポイントは PoE 受電機能と PoE 送電機能の両方をサポー トします。PoE 受電機能 (PoE-PD) を使用すると、802.3at (推奨) または 802.3af (オプション) 電源から供給される電力を E0 ポートで受けることができます。

<span id="page-0-0"></span>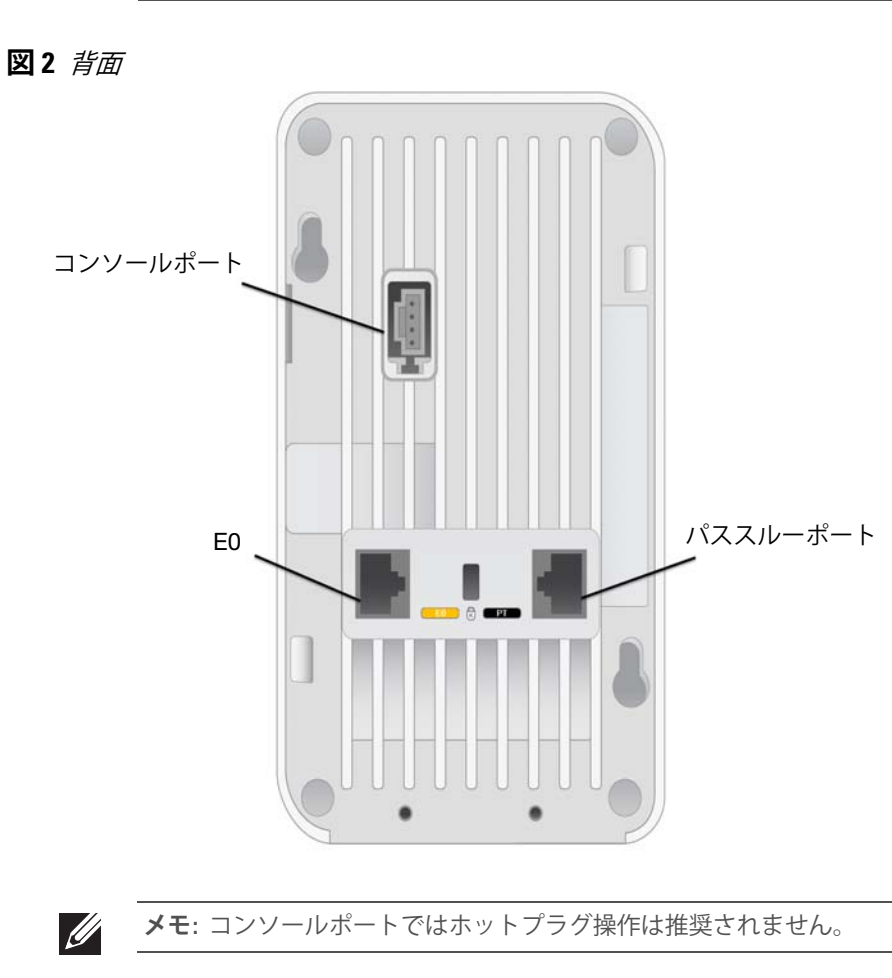

さらに、ポート 3 の PoE 送電機能 (PoE-PSE) が有効になり、最大出力 10W を給 電できます。デバイスが最大出力 10W の上限を超えようとすると、E3 ポートが 一時的に無効になります。無効化されたポートは自動的に再有効化されます。

802.3at 電源から給電すると、W-IAP205H アクセスポイントの PoE-PSE と USB による電源供給が可能になりますが、両方から同時に給電することはできませ ん。このデバイスのデフォルト設定では、PoE-PSE がオフ、USB がオンで す。この設定は Dell Instant で構成できます。

802.3af 電源から給電すると、PoE-PSE および USB の電源供給はどちらも無効

になります。

### **始める前に**

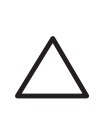

# **設置前のネットワーク要件**

#### **設置前のチェックリスト**

W-IAP205H アクセスポイントを設置する前に、以下のコンポーネントが揃っ ていることを確認してください。

- ネットワーク端子付き Cat5E UTP ケーブル (壁用ボックスに設置済み)
- 以下のいずれかの電源装置
- IEEE 802.3af 対応の Power over Ethernet (PoE)
- Dell AP AC-to-DC アダプタキット (別売)

### **セットアッププロセスのまとめ**

W-IAP205H アクセスポイントを設置するには、以下のタスクを記載されてい る順序で完了してください。

- 1. 各 AP の設置場所を特定します。
- 2. 各 AP を設置します。
- 3. 設置後の接続を確認します。
- 4. 仮想コントローラを設定します。『Dell Networking W-Series Instant アクセスポイ ントクイックスタートガイド』を参照してください。

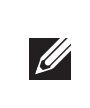

### **設置場所の特定**

W-IAP205H アクセスポイントは、Dell 認定ウォールマウントまたはデスクマ ウントキット (別売) に設置する必要があります。さらに AP は、アンテナ最大 利得が確保しやすいようにイーサネットポートを下に向けて、縦方向に設置す る必要があります。

Dell Visual RF Plan ソフトウェアアプリケーションによって生成される AP 設置 マップを使用して、適切な設置場所を決定してください。各設置場所は目的の 対象領域の中心に可能な限り近く、障害物や明白な干渉源のない場所である必 要があります。これらの RF 吸収材/反射材/干渉源は RF プロパゲーションに影 響するので、計画フェーズで考慮に入れ、Visual RF Plan で調整する必要があ ります。

#### **識別されていない既知の RF 吸収剤/反射材/干渉源**

設置フェーズにおいて現場で既知の RF 吸収材、反射材、および干渉源を識別 することが重要です。AP を設置場所に固定する際は、これらの要因を考慮に 入れてください。

**メモ:** W-IAP205H アクセスポイントには Dell Instant 4.2 以降が必要です。

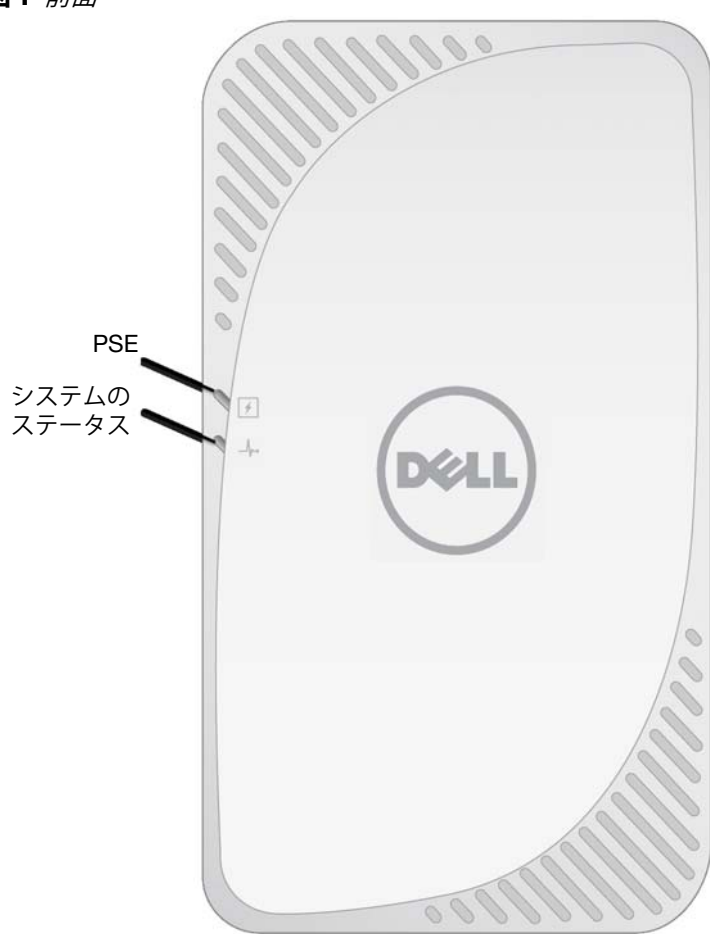

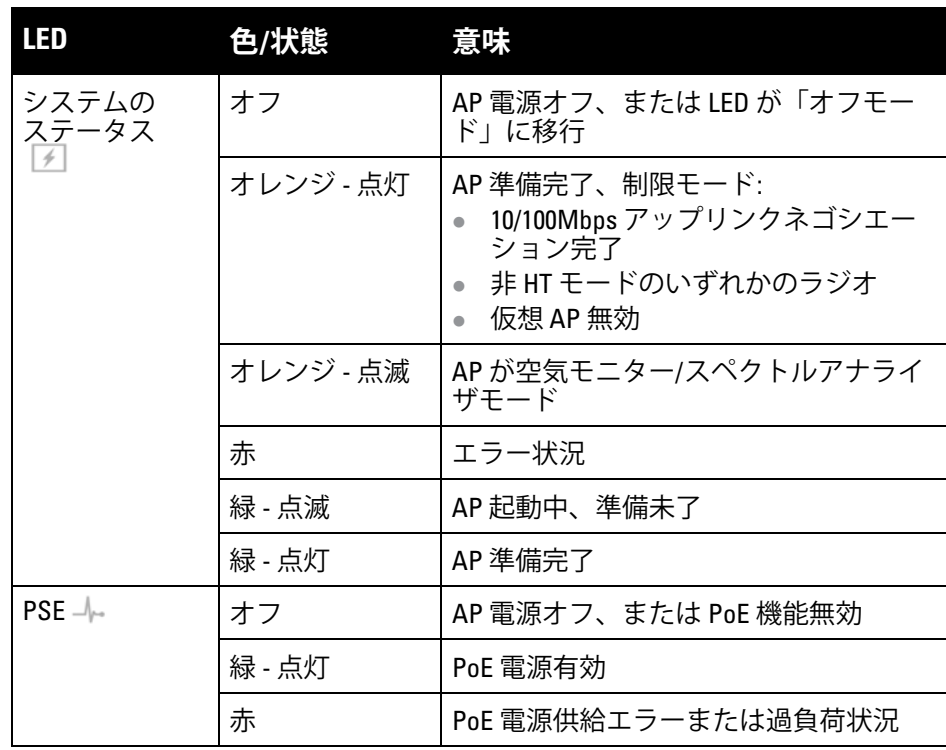

**注意:** 長時間使用すると、このデバイスの背面パネルが熱くなる可能性 があります。

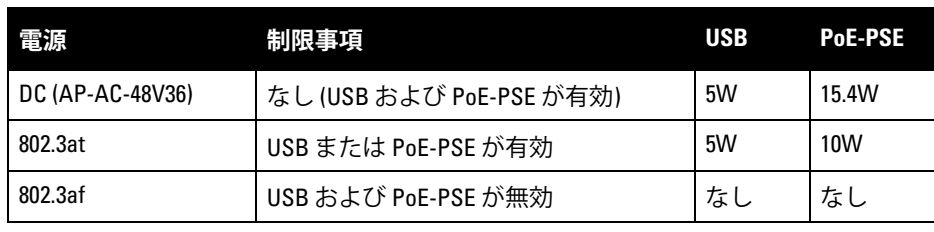

**メモ:** PoE および DC 電源がどちらも有効の場合、AP はデフォルトで DC 電

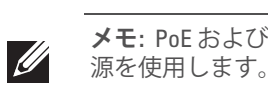

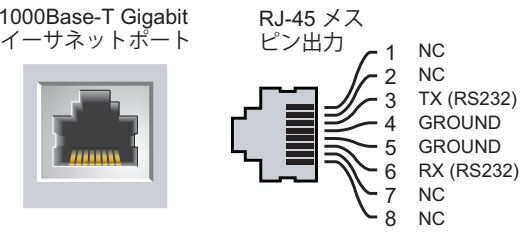

**注意:** FCC の声明: 米国内に設置されたアクセスポイントを、米国以外の規 制ドメインに適合するように不適切に終端処理すると、機器承認に関す る FCC 規制に違反することになります。そのような意図的な違反を行っ た場合、運用の中断が FCC によって要求され、罰金が適用されることが あります (47 CFR 1.80)。

#### **注意:** EU の声明:

Lower power radio LAN product operating in 2.4 GHz and 5 GHz bands. Please refer to the *Dell Networking W-Series Instant User Guide* for details on restrictions.

Produit radio basse puissance pour réseau local opérant sur les fréquences 2,4 GHz et 5 GHz. Consultez le *Dell Networking W-Series Guide de l'utilisateur Instant* pour plus de détails sur les limites d'utilisation.

Niedrigenergie-Funk-LAN-Produkt, das im 2,4-GHz und im 5-GHz-Band arbeitet. Weitere Informationen beüglich Einschränkungen finden Sie im *Dell Networking W-Series Instant User Guide*.

Prodotto radio LAN a bassa potenza operante nelle bande 2,4 GHz e 5 GHz. Per informazioni dettagliate sulle limitazioni, vedere la *Dell Networking W-Series Instant User Guide*.

**メモ:** Dell は、政府の要求に基づき、権限のあるネットワーク管理者だけが 設定を変更できるように W-IAP205H アクセスポイントを設計しています。 AP の設定の詳細については、『Dell Networking W-Series Instant クイックス タートガイド』および『Dell Networking Instant ユーザーガイド』を参照して ください。

**注意:** アクセスポイントは無線伝送デバイスで、政府規制の対象となりま す。ネットワーク管理者は設定の責任を負い、アクセスポイントの運用 は無線法の規制に準拠する必要があります。特に、アクセスポイントは、 その使用場所に適したチャネル割り当てを使用する必要があります。

# **Dell Networking W-IAP205H Instant アクセスポイント**

**設置ガイド**

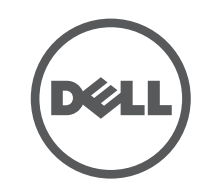

www.dell.com

Dell Networking W-IAP205H Instant アクセスポイント | 設置ガイド 部品番号 0511813-JA-01 | 2015 年 5 月

#### **Dell への連絡**

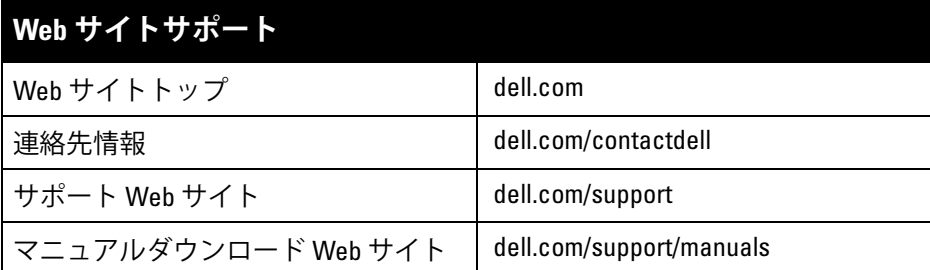

© 2015 Aruba Networks, Inc. **△△ AITWAVE** Aruba Networks<sup>®</sup>、Aruba Wireless Networks<sup>®</sup>、Aruba the Mobile Edge Company の登録ロゴ、および Aruba Mobility Management System® は Aruba Networks の商標 です。Dell™、DELL™ のロゴ、および PowerConnect™ は Dell Inc. の商標です。

#### **著作権情報**

All rights reserved. 本書に記載された仕様は、予告なく変更されることがあります。

米国製。その他のすべての商標は、それぞれの所有者に帰属します。

**オープンソースコード**

一部の Aruba 製品には、GNU General Public License (GPL)、GNU Lesser General Public License (LGPL)、およ びその他のオープンソースライセンスの対象となるソフトウェアコードを含むサードパーティ製のオープンソー スソフトウェアコードが含まれています。使用されているオープンソースコードは、以下のサイトで参照できま す。

http://www.arubanetworks.com/open\_source

Litech Systems Design のソフトウェアが含まれています。IF-MAP クライアントライブラリ。Copyright 2011 Infoblox, Inc. All rights reserved. この製品には、Lars Fenneberg 他が開発したソフトウェアが含まれています。 **法的通知**

個人または企業による Aruba Networks, Inc. スイッチングプラットフォームおよびソフトウェアの使用により、 その他のベンダの VPN クライアントデバイスが排除された場合、その個人または企業はこの行為に対する責任 を完全に受諾したものとみなし、Aruba Networks, Inc. に対して、これらのベンダの利益となる著作権の侵害に 関連して起こされる可能性のあるすべての法的行為から補償するものとします。

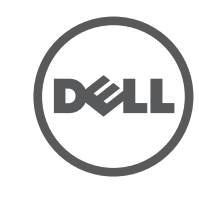

RF 吸収材には、以下のようなものがあります。

- **セメント/コンクリート: 乾燥する古いコンクリートの場合、RF プロパゲー** ションが発生する可能性があります。 新しいコンクリートは保湿性が高い ので RF 信号がブロックされます。
- 自然物: 水槽、噴水、池、および樹木
- 煉瓦
- RF 反射材には、以下のようなものがあります。
- 鉄製のオブジェクト: フロア間に設置された金属、鉄筋、防火扉、クーラー のダクト、メッシュ窓、ブラインド、金網タイプのフェンス (間口サイズに より異なります)、冷蔵庫、ラック、棚、およびファイルキャビネット
- AP を 2 つの空調機ダクトの間に設置しないでください。RF 吸収を回避す るために、AP はダクトの下に設置してください。
- RF 干渉源には、以下のようなものがあります。
- 電子レンジおよび 2.4 または 5 GHz 以外のオブジェクト (コードレス電話など)
- コールセンターやランチルームで使用されるコードレスヘッドセット

### **AP の設置**

W-IAP205H は、さまざまな壁用電気配線ボックスに取り付けられるように設 計されています。

- 1. 既存の壁用データ配線プレートを取り外します (設置済みの場合)。
- 2. 既存の RJ-45 コネクタがある場合は取り外すか (通常はスナップイン式)、 または UTP ケーブルを切るか抜きます。
- **図 5** ウォールプレートの取り外し *(*米国のシングル配線ボックスの例*)*

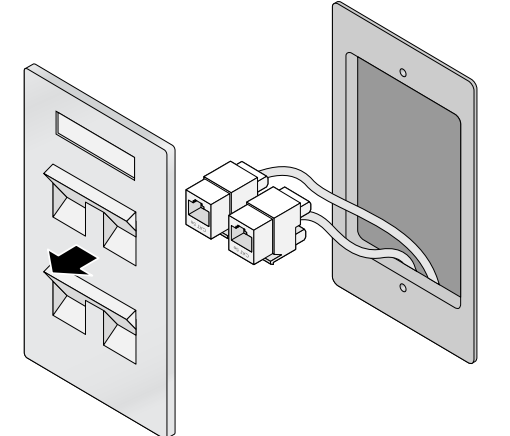

- 3. 短いイーサネットケーブル (別売) を使用して、E0 ポートを RJ-45 コネクタ に接続するか、またはケーブルに RJ-45 プラグ (別売) を圧着して、E0 ポー トに差し込みます。PT ポートを使用する場合は、同じ作業を繰り返します。
- 4. W-IAP205H マウント用ブラケットの穴を、[図](#page-1-0) 6 [と図](#page-1-1) 7 のように配線ボック スの穴に合わせます。ワールドワイド用シングル配線ボックスの場合、マ ウント用ブラケットには、個々の設置場所の要件を満たすように、マウン ト用穴が2組あります。詳細について[は図](#page-1-1)7を参照してください。 壁用ボックスに該当する標準:
- IEC 60670-1、GB17466、BS4662、DIN49073 (ワールドワイド)
- ANSI/NEMA OS 1 および OS 2 (米国)
- 5. 付属のマシンスクリュー 2 本を差し込み、スクリューを締めてマウント用 ブラケットを固定します。

<span id="page-1-0"></span>**図 6** ブラケットと配線ボックスの位置合わせ *(*米国のシングル配線ボックスの例*)*

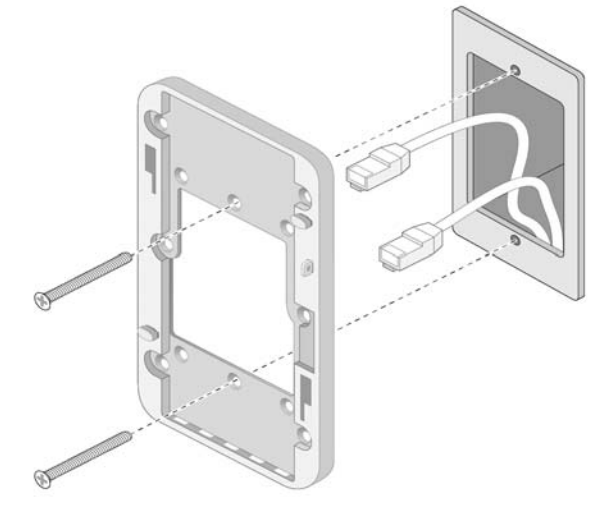

<span id="page-1-1"></span>**図 7** ブラケットと配線ボックスの位置合わせ *(*ワールドワイド用シングル配線 ボックスの例*)*

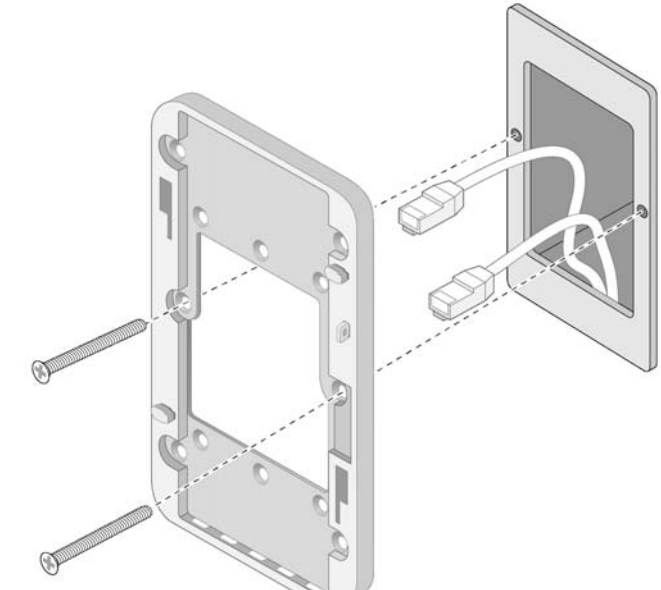

- 6. ケーブルを AP の背面に接続します。
- 7. AP の背面にあるマウント用スロットを[、図](#page-1-2) 8 のようにマウント用ブラケッ トの対応するマウント用突起に合わせます。
- 8. 突起を AP のスロットに押し込み、スロットの上端に突起を引っかけます。
- <span id="page-1-2"></span>**図 8** ウォールマウントへの *AP* の取り付け

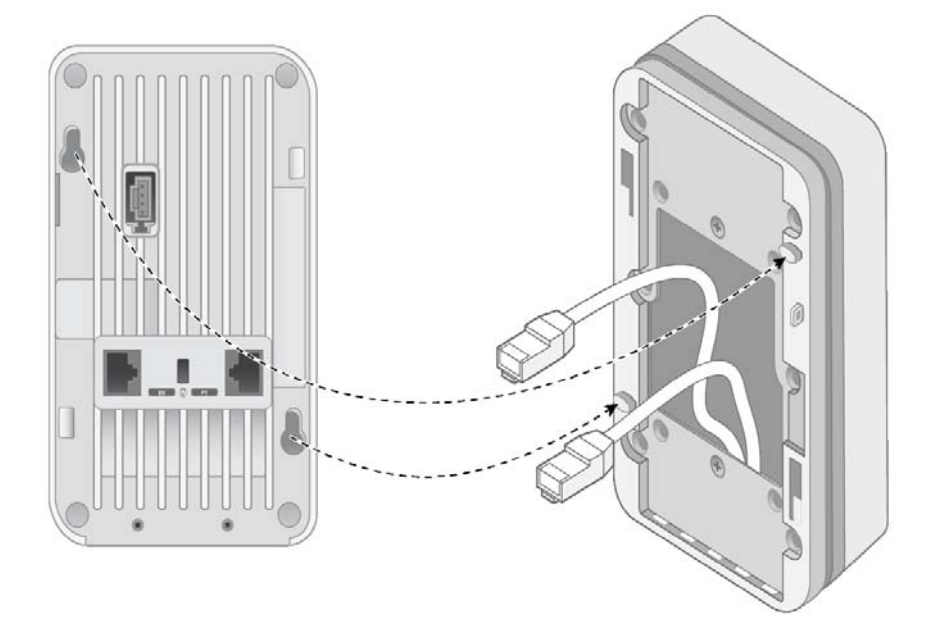

- 9. AP をウォールマウントに固定したら、T8H トルクスセキュリティスクリュー をウォールマウントの右上端にある穴に差し込んで締め付けます。
- 10. PoE を使用しない場合は、AC-to-DC 電源アダプタ (AP-AC-48V36、別売) を AP の側面にある DC 電源ソケットに接続します。

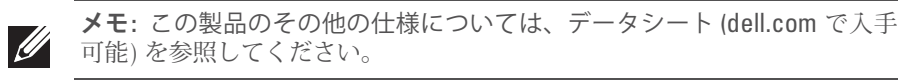

 $\mathscr{U}$ 

**メモ:** この製品の規制および安全性に関する情報については、製品に付属す る『規制準拠および安全性情報ガイド』を参照してください。